自助學習教材-你不只這樣 112 年的第三人称单数 112 1程式設計

## Lab062: Python modules Python模組

## (別怕! 跟著做你就會!)

## Shuhtai 盧樹台 shuhtai@uch.edu.tw

慧誠數字科技股份有限公司 http://www.hcdtech.com.tw

 $1/\sqrt{2}$ 

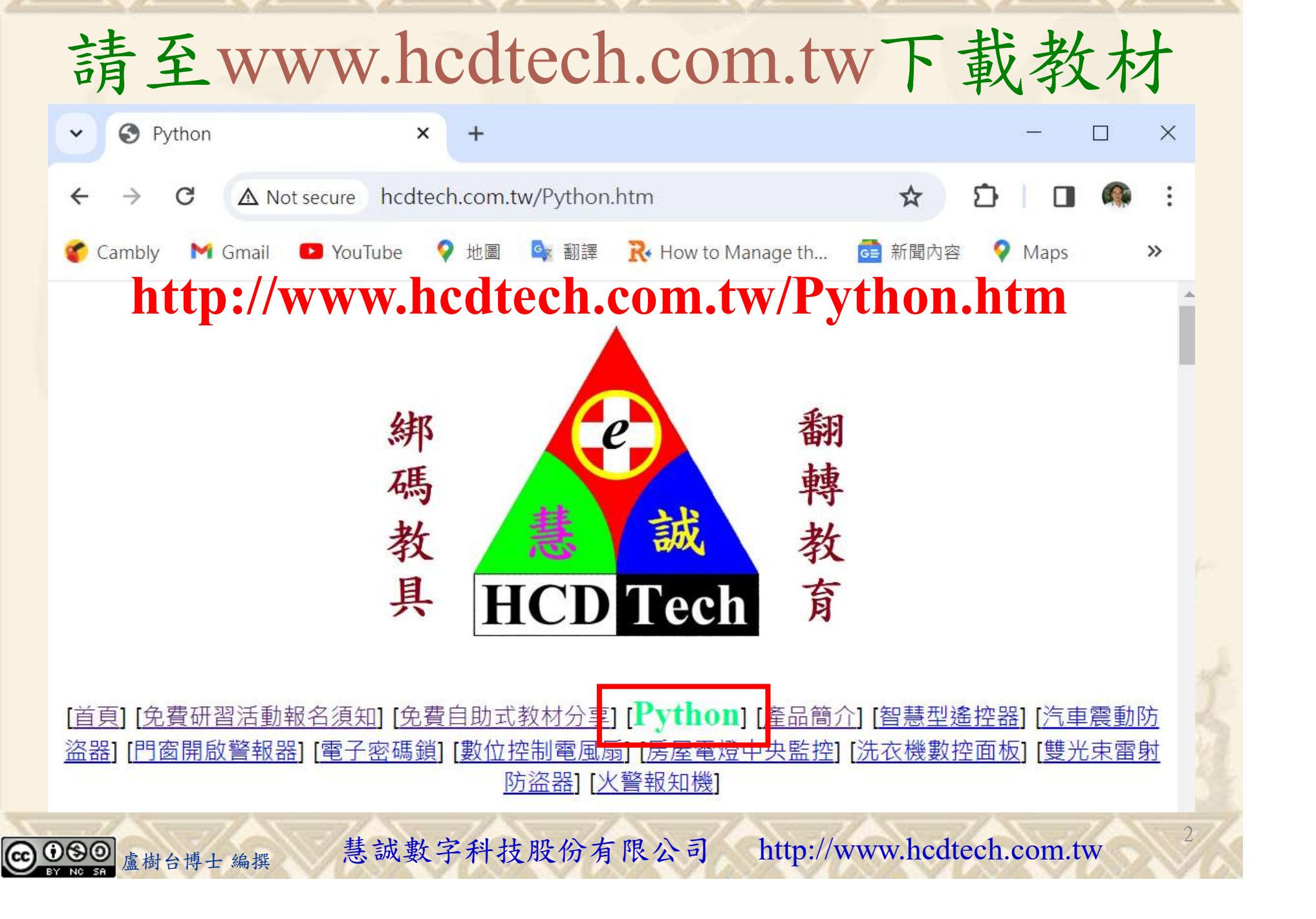

所有的考卷都可以考100分,是我們自己錯過了!

學習秘訣=發問+練習

1分!看懂了妳/你就會知道,原來學習的秘訣就是發問和<br>!今天開始不懂就*問*,問完了*練習*,明年的妳/你肯定不<br>!<br><sub>▲樹台博士編撰</sub> 慧誠數字科技股份有限公司 http://www.hcdtech.com.tw 考卷發下去,時間到了收回來,如果沒有考到100分,這很正 常。重點來了,不會的可以問,問完了練習,準備好了考卷再 <del>"子"白 120 5六 " 35、10」 8个 白</del><br>考卷發下去,時間到了收回來,如果沒有考到100分,這很正常。重點來了,不會的可以*問*,問完了練*習*,準備好了考卷再發下去。第二次還是沒有考到100分,這也很正常。 沒關係,再來一次,不會的可以*問*,問完了*練習*,準備好了考卷第三次 再來一次,不會的可以問,問完了練習,準備好了考卷第三次 为心饭下去,而同到了收回水,如木及有有到100分,這收正常。重點來了,不會的可以*問*,問完了練習,準備好了考卷再發下去。第二次還是沒有考到100分,這也很正常。沒關係,<br>發下去。第二次還是沒有考到100分,這也很正常。沒關係,<br>再來一次,不會的可以*問*,問完了練*習*,準備好了考卷第三次<br>孫,再來,不會的可以*問*,問完了*練習*,N+1次、N+2次、 係,再來,不會的可以問,問完了練習,N+1次、N+2次、 ……,你們都很聰明,知道我在說什麼,到最後考卷一定可以 考100分!看懂了妳/你就會知道,原來學習的秘訣就是發問和 練習!今天開始不懂就問,問完了練習,明年的妳/你肯定不 一樣!

3

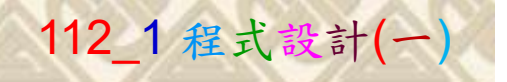

## 學習如何學習!

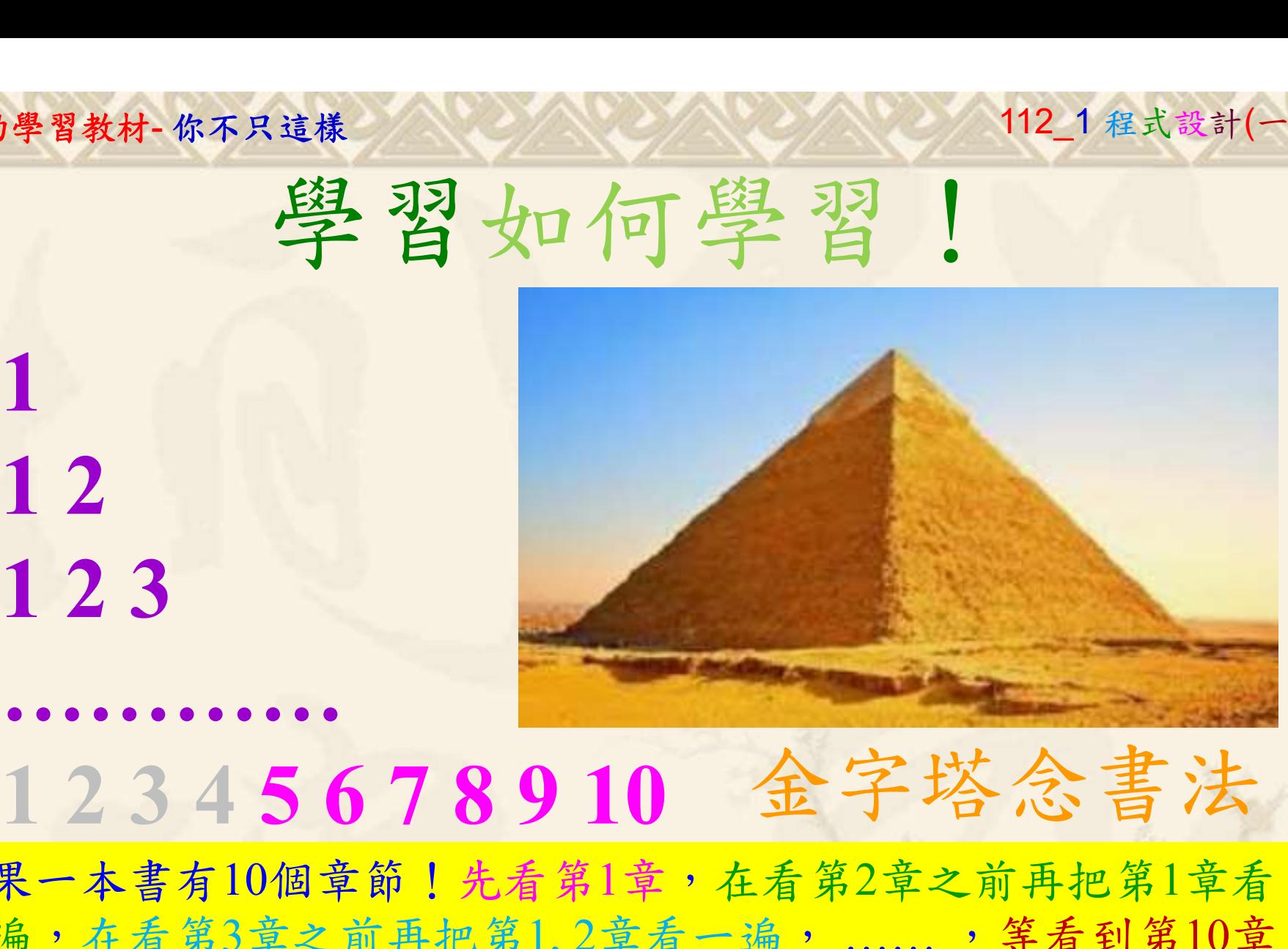

1

## 金字塔念書法

-今音月10個早即!兀有男1早,任有男2早人則丹把男1早有在看第3章之前再把第1,2章看一遍,......,第看到第10章<br>2、第1,2,3,4章恐怕已經背起來了!我稱這種念書法為金字<br>5法,今天開始照著做,明年的妳/你肯定不一樣!<br><sub>《谢台博士編撰</sub>》慧誠數字科技股份有限公司、http://www.hcdtech.com.tw<sup>-2024/1/4</sup>  $2024/112$ 如果一本書有10個章節!先看第1章,在看第2章之前再把第1章看 一遍,在看第3章之前再把第1,2章看一遍, ……, 等看到第10章 的時候,第1, 2, 3, 4章恐怕已經背起來了!我稱這種念書法為金字 塔念書法,今天開始照著做,明年的妳/你肯定不一樣!

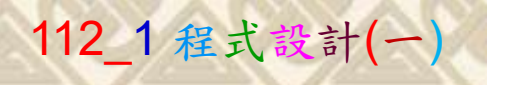

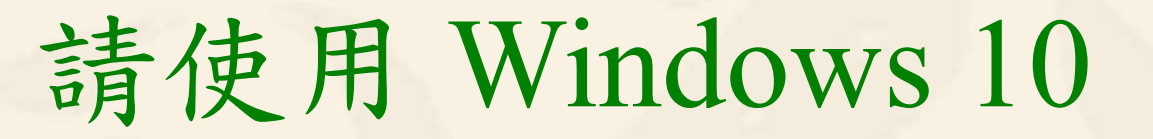

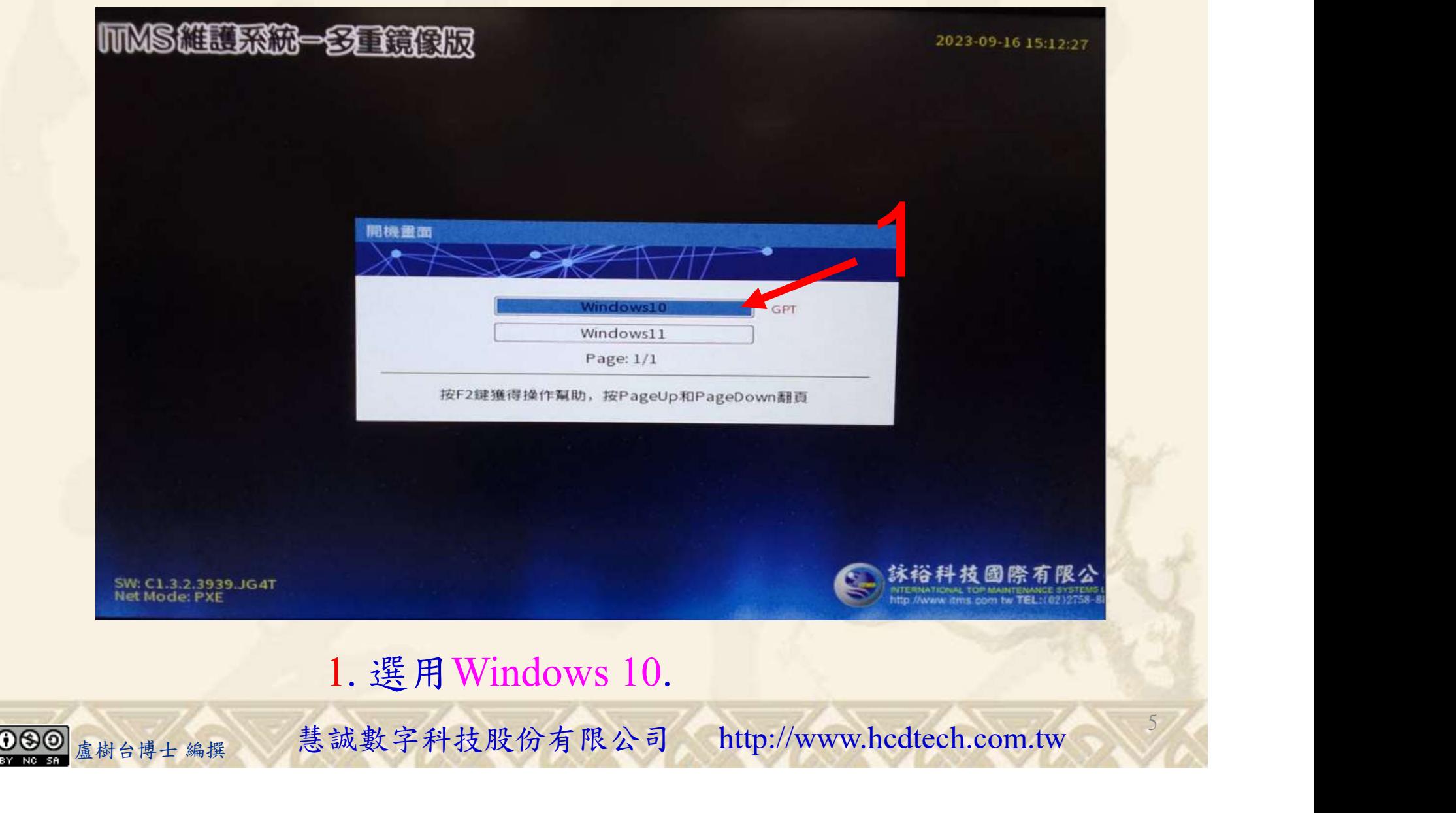

#### 自助學習教材-你不只這樣 112\_2 2000 1000 1000 112\_1 程式設計(一

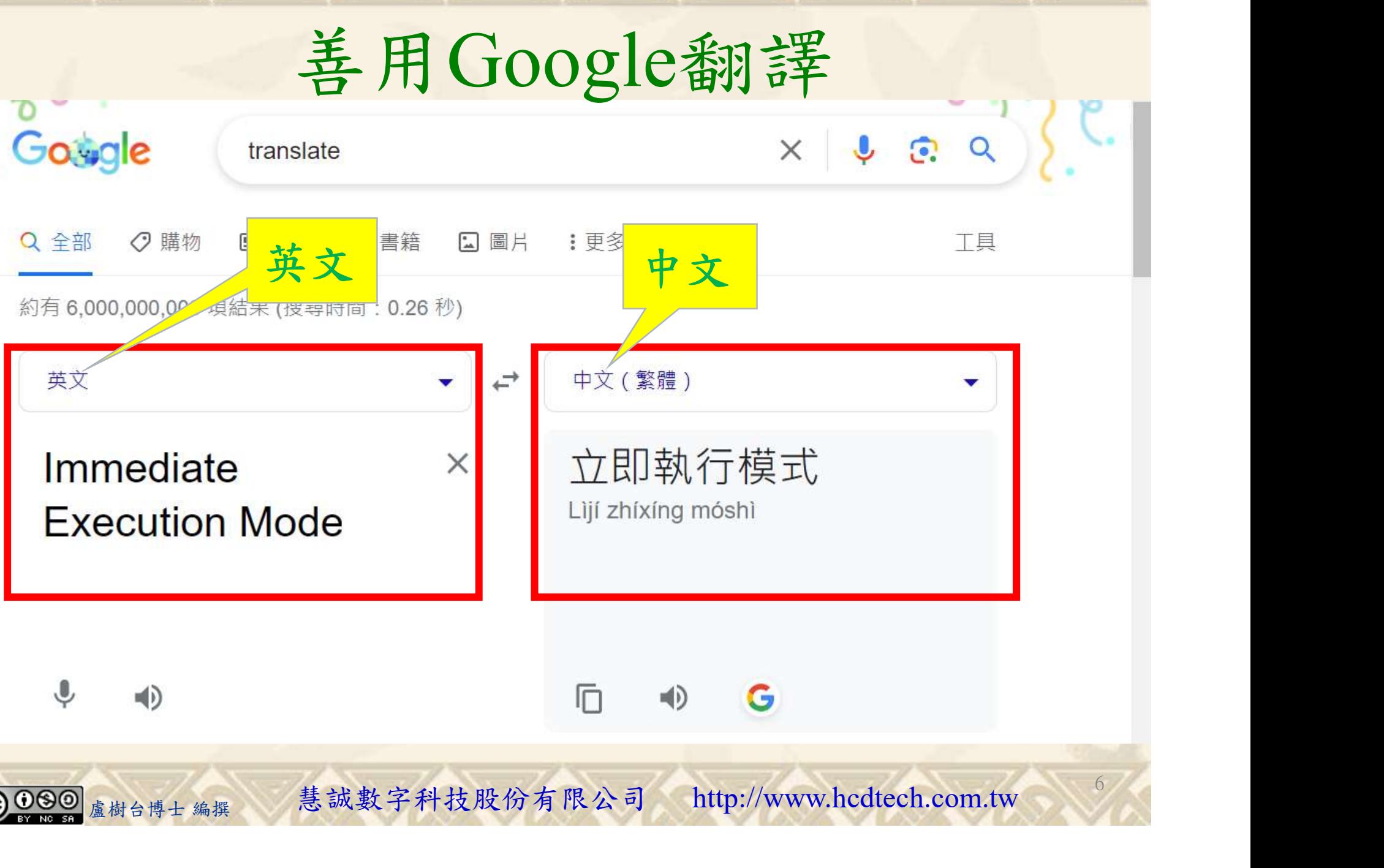

#### 自助學習教材-你不只這樣 112\_2 2000 1000 1000 1000 112\_1 程式設計(一

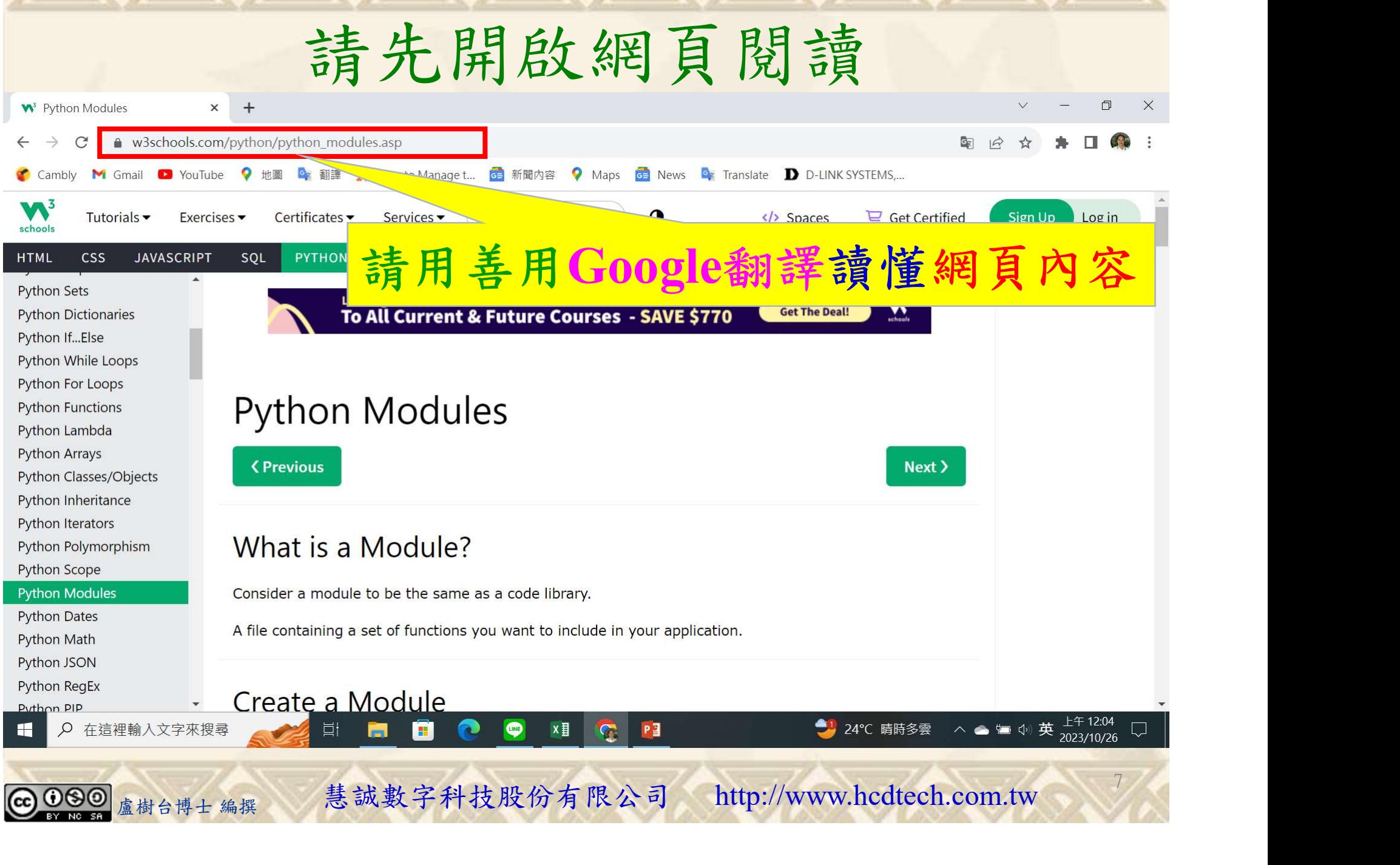

#### 自助學習教材-你不只這樣 112\_2 2000年 112\_2 2000年 112\_1 程式設計(一

### 建立程式文件 1/8

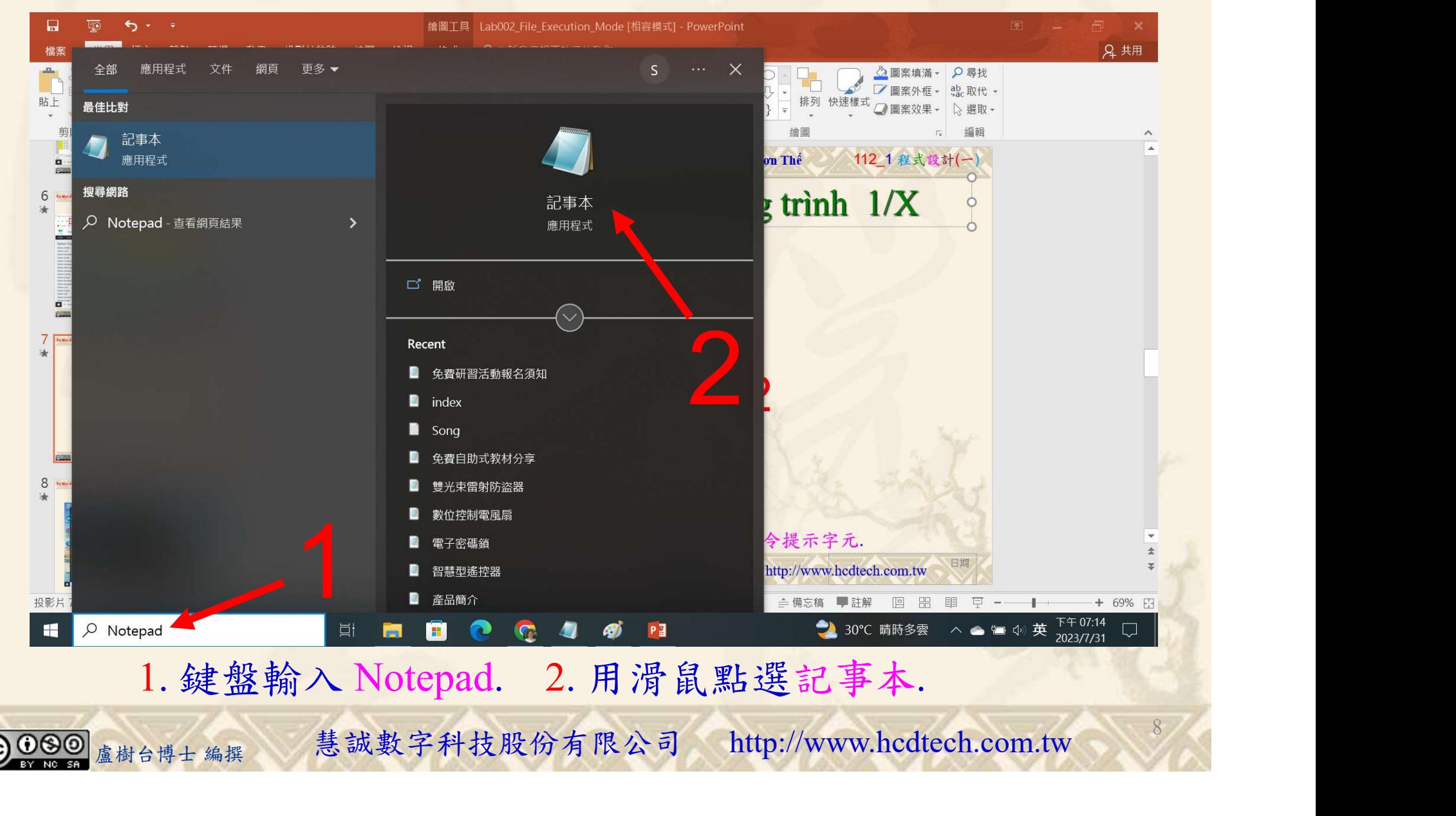

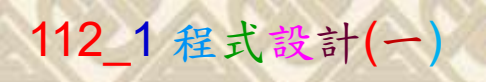

## 建立程式文件 2/8

```
■ *MylDmodule - 記事本
檔案(F) 編輯(E) 格式(O) 檢視(V) 說明
#Modify the codes in the file MyIDmodule.py:
\text{Carol} = \{"Brand": "Ford",
 "Year": 2023,
 "Made in": "Taiwan",
  "Owner": "P11211XXX"
                                           1
  1. 用鍵盤輸入程式代碼.<br><sub>盧樹台博士編撰</sub> 慧誠數字科技股份有限公司 http://www.hcdtech.com.tw
   1. 用鍵盤輸入程式代碼.9
```
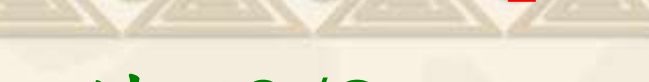

## 建立程式文件 3/8

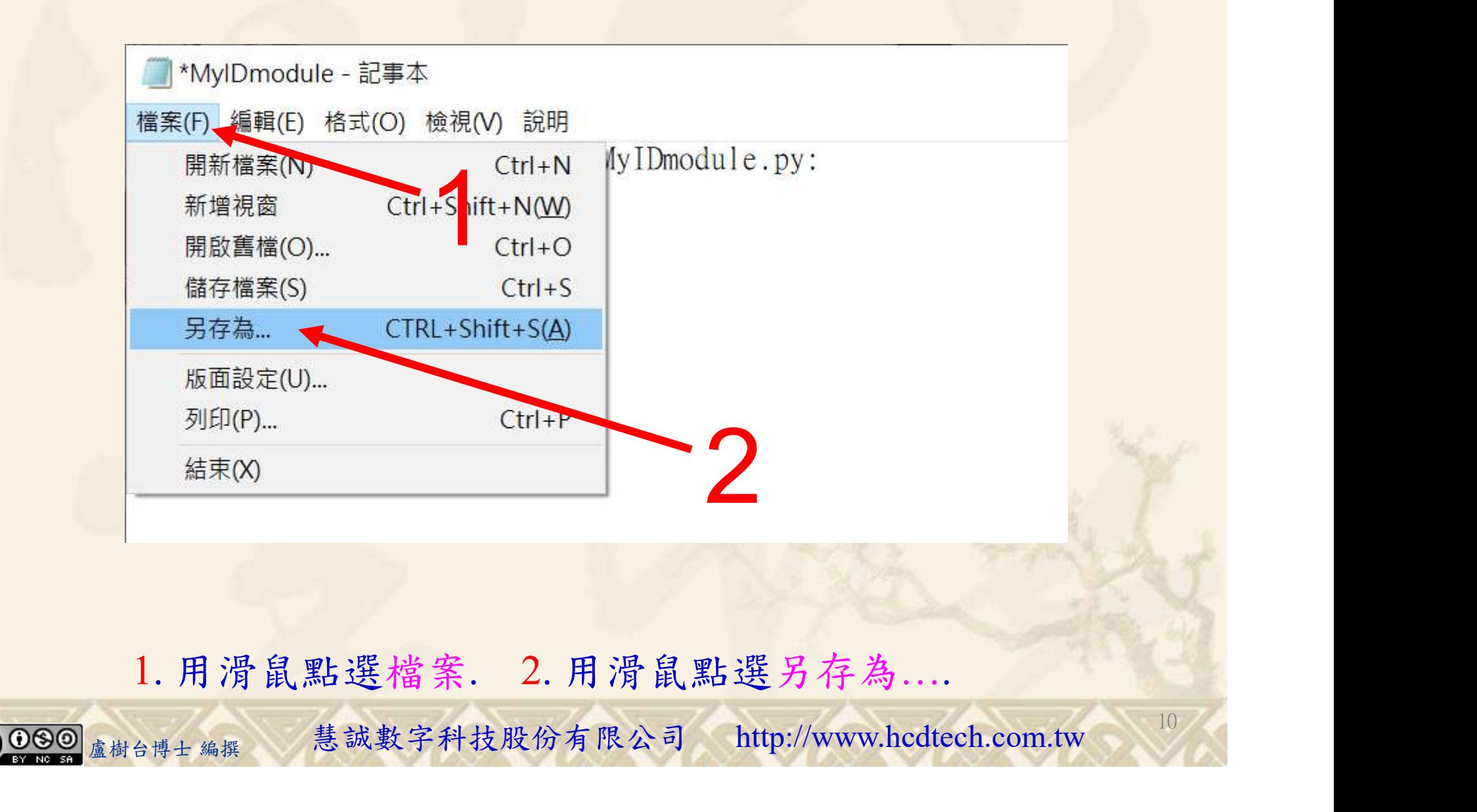

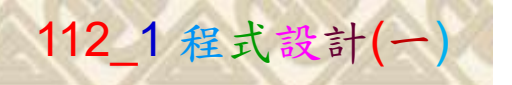

 $11/1$ 

建立程式文件 4/8

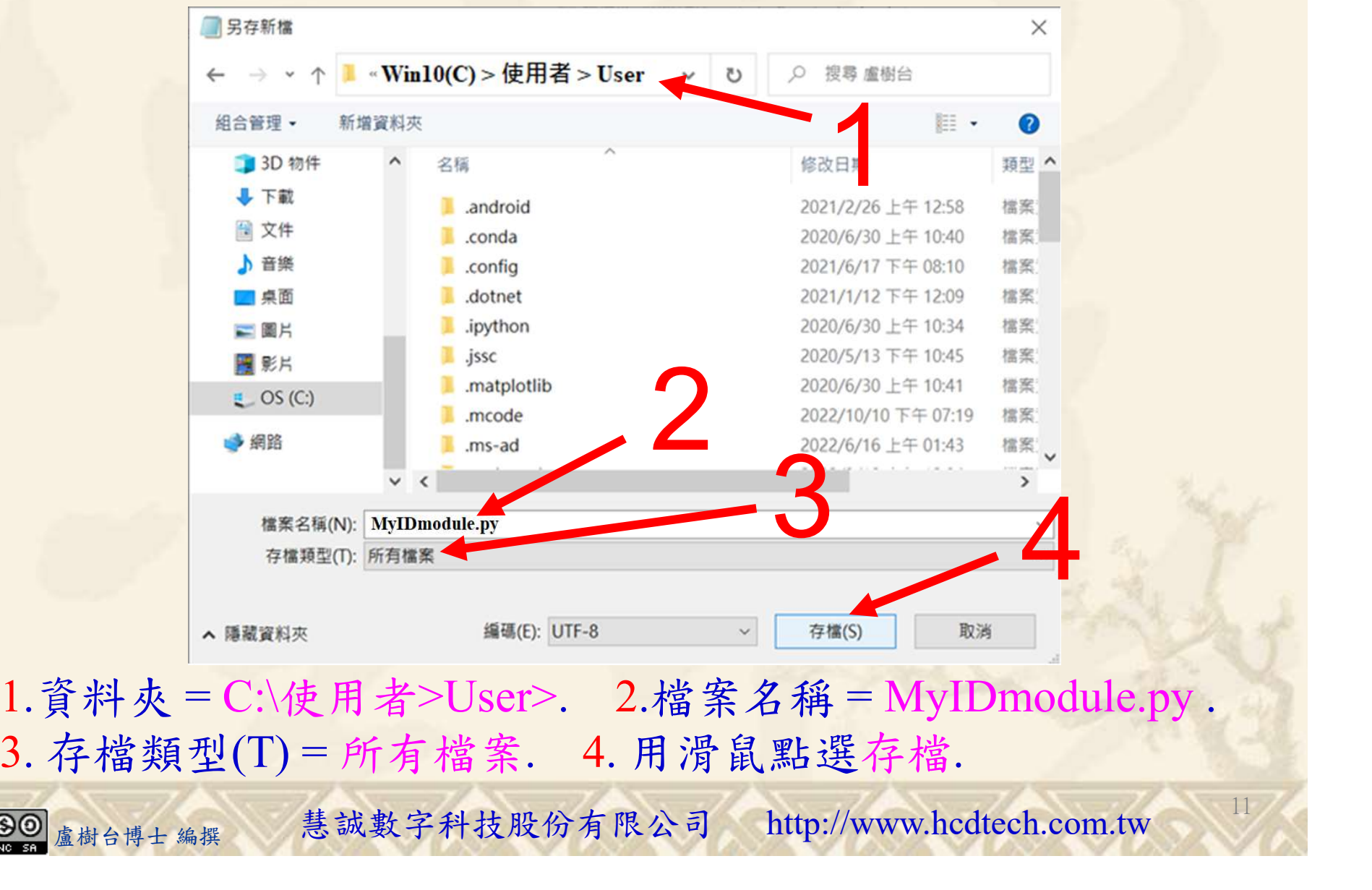

《<sup>BRET</sup> ARD: UTF-8<br>
《 THE AND HOT A THE A THE A THE A THE A THE A THE A THE A THE A THE A THE A THE A THE A THE A THE A THE A THE A THE A THE A THE A THE A THE A THE A THE A THE A THE A THE A THE A THE A THE A THE A THE 1.資料夾 = C:\使用者>User>. 2.檔案名稱 = MyIDmodule.py .

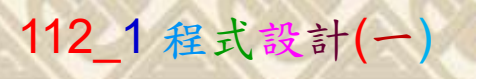

## 建立程式文件 5/8

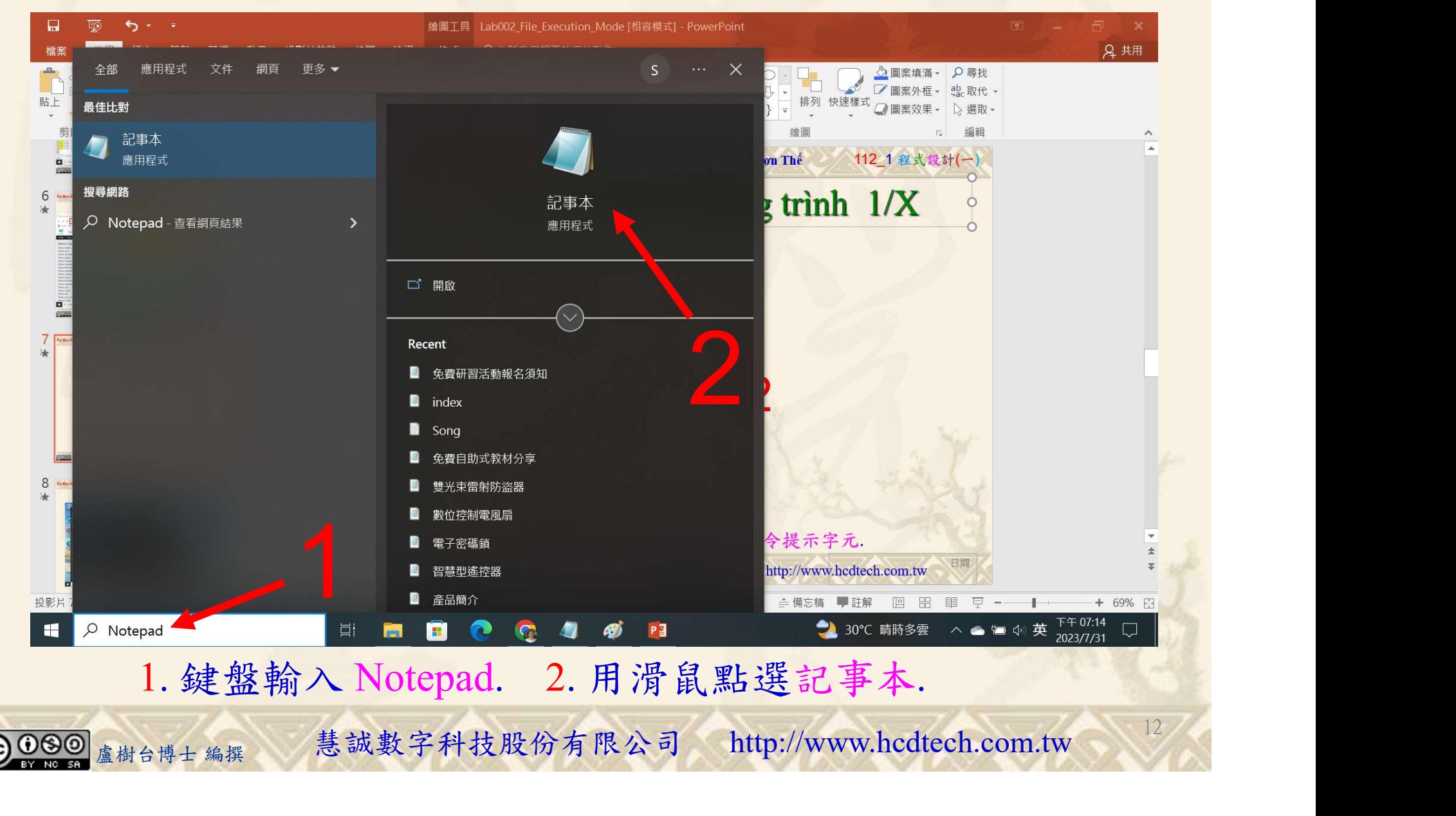

#### 自助學習教材-你不只這樣 112 年的第三章 112 年式設計(一

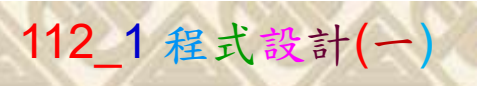

13

1

## 建立程式文件 6/8

■ \*P11211XXX - 記事本

Replace P11211XXX with your student ID

檔案(F) 編輯(E) 格式(O) 檢視(V) 說明 print("P11211XXX practices Lab062.")

#Import the module named MyIDmodule, and access the CarOl dictionary: import MyIDmodule

 $a = MyIDmodule.Car01['Brand"]$  $print(a)$  $\bar{b}$  = My IDmodule.Car01 ["Year"]  $print(b)$  $c = MyIDmodule.Car01['Made in'']$  $print(c)$  $d = MyIDmodule.Car01['Owner'']$ 

1. 用鍵盤輸入程式代碼.

盧樹台博士 編撰 慧誠數字科技股份有限公司 http://www.hcdtech.com.tw

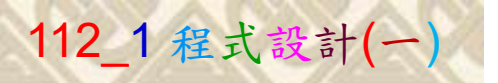

## 建立程式文件 7/8

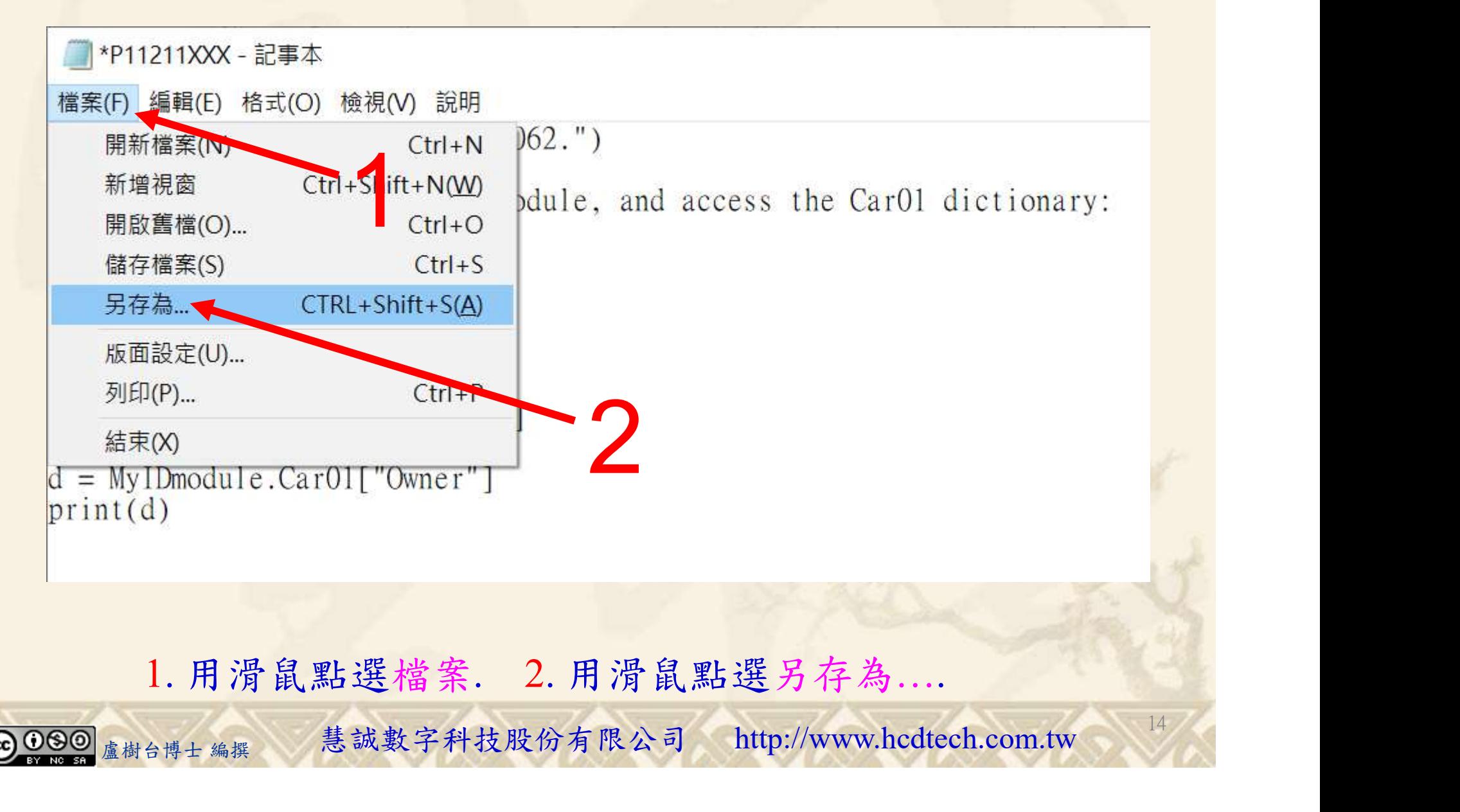

#### 自助學習教材-你不只這樣 112\_2 2000年 112\_2 2000年 112\_1 程式設計(一

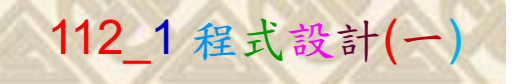

15

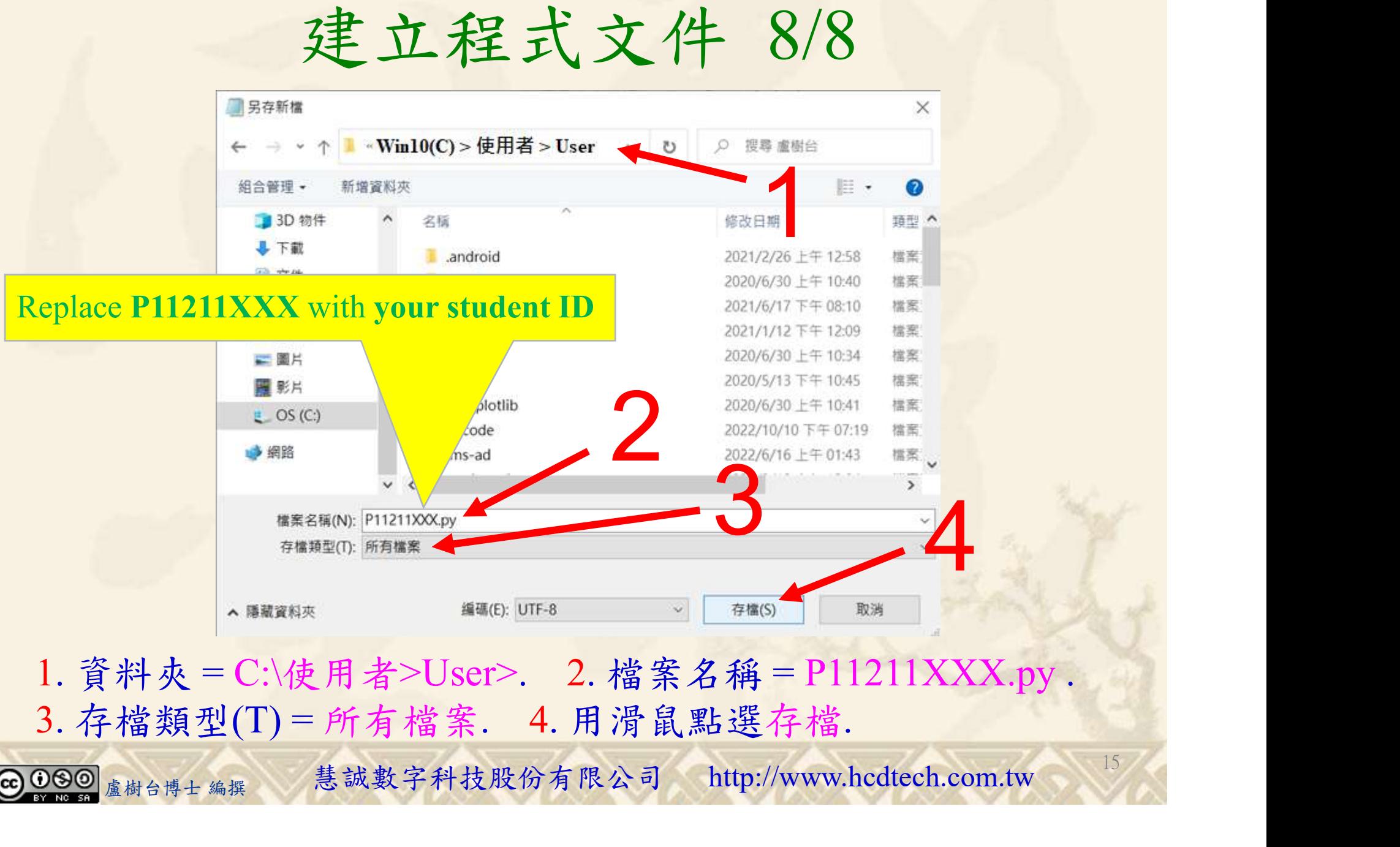

![](_page_15_Picture_1.jpeg)

16

![](_page_15_Picture_2.jpeg)

![](_page_15_Picture_3.jpeg)

#### 自助學習教材-你不只這樣 112\_2 2000 1000 1000 1000 112\_1 程式設計(一

![](_page_16_Picture_1.jpeg)

## 檔案執行模式 2/2

■ 命令提示字元

 $\times$ 

1 2

17

Microsoft Windows [版本 10.0.19045.3324]<br>(c) Microsoft Corporation. 著作權所有,並保留一切權利。

C: \Users \User>Python P11211XXX.py

Replace P11211XXX with your student ID

鍵盤輸入 Python P11211XXX.py. 2. 按一下 Enter. 1. 鍵盤輸入 Python P11211XXX.py. 2. 按一下 Enter.

![](_page_16_Picture_9.jpeg)

#### 自助學習教材-你不只這樣 112\_2 2000 1000 1000 1000 112\_1 程式設計(一

![](_page_17_Picture_1.jpeg)

18

# K不只這樣<br>Verification Criteria of Lab062<br>(Lab062的驗收規範) Python模組 (Lab062的驗收規範) Python模組

![](_page_17_Picture_84.jpeg)

Ask the teacher to give you points after completing the illustrated results. (完成右圖指定成果後 請教師在您的座位驗收 並讓您簽名加分)

![](_page_17_Picture_85.jpeg)

叩仕心的座位 ねんり トランストンストンの エントン トランス こうしょう しょうじょう しょうじょう しゅうしょう しゅうしょう しゅうしょう しゅうしょう しゅうしょう しゅうしょう しゅうしょう しゅうしょう しゅうしょう しゅうしょう しゅうしょう しゅうしょう しゅうしょう アクトリン しゅうしょう しゅうしょう しゅうしょう しゅうしょう しゅうしょう しゅうしょう しゅうしょう しゅうしょう しゅうしょう しゅうしょう Every student must do Lab062 once! (每一位學生至少都要用自己的電腦做一次Lab062!)

自助學習教材-你不只這樣 112 年的第三章 112 年式設計(一

![](_page_18_Picture_1.jpeg)

 (1)滑鼠鍵盤歸位 (2)電腦關機 (3)螢幕關閉電源 (4) 椅背靠妥 (5) 個人責任區(工作座位及週邊範圍)應整潔,不遺留垃圾紙屑等。

![](_page_18_Figure_4.jpeg)